### 大學入學考試中心 110 學年度學科能力測驗

## 個別報名說明

#### ◆登錄設備◆

大學入學考試中心網路報名系統是在全球資訊網(www)上操作的系統。考生僅需一部可上網 且安裝瀏覽器(Internet Explore 7.0以上)之電腦,即可進行網路報名及各項網路查詢服務。為了 美觀與使用方便,本系統建議最佳解析度為1024×768。本中心網站不支援「Windows XP且使 用IE瀏覽器」之作業環境,建議改用其他瀏覽器,如:Firefox、Google Chrome。

#### ◆網路報名注意事項◆

#### 一、 報名資格:

- 高級中等學校之三年級在學學生、畢業生或具同等學力者。
	- (按:教育部頒「入學大學同等學力認定標準」請至教育部主管法規查詢系統之法規 體系/高等教育項下查詢,網址 [https://edu.law.moe.gov.tw](https://edu.law.moe.gov.tw/))

注意事項:

- 1. 高級中等學校之三年級在學學生,應一律經由就讀學校辦理集體報名。
- 本地七年一貫制學校、大陸及港澳地區學校、國外學校應屆畢業生如欲參加本次 考試,須先傳真「在學證明文件」及「身分證正面」影本,並經本中心查驗通過 後,才能使用報名系統登錄報名資料。

### \*有關報名大學招生學歷資格審查問題,請另詳各該招生簡章規定。

- 二、 報名系統開放時間: 109 年 10 月 30 日上午 9 時起至 11 月 13 日下午 5 時止。
- 三、 報名網址:[https://www.ceec.edu.tw](https://www.ceec.edu.tw/)。
- 四、報名費:報名費依報名方式及身分別訂其應繳金額,詳列如下表,低收入戶考生之報名 費全免,報名時即不需繳費;中低收入戶考生減免報名費百分之六十。

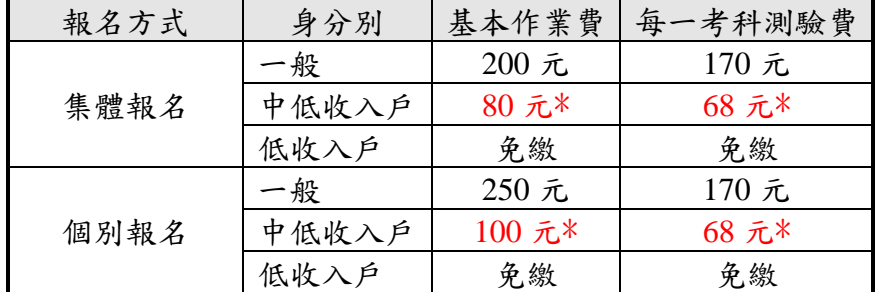

#### 五、繳費期間:109 年 10 月 30 日起至 11 月 13 日止。

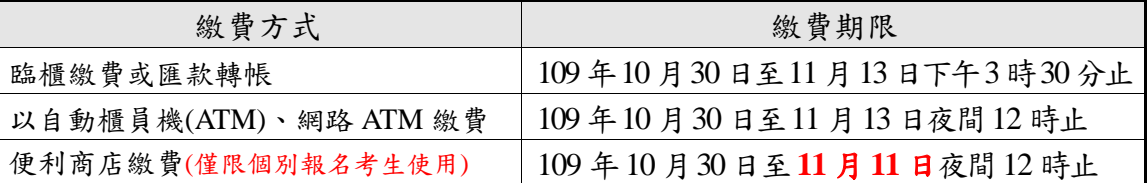

請注意:個別報名考生於考試報名截止日,仍可於自動櫃員機(ATM)、網路 ATM 繳 費至當日夜間 12 時止;逾時即為未完成報名,無法參加考試。

- 六、相片或數位相片檔:登錄報名系統前,請先備妥數位相片檔。考生若無數位相片檔案 者,請以2 吋相片自行掃描,掃描器掃描之解析度不得低於300 dpi,最高解析度建議 不超過 500 dpi;請勿使用生活照。數位相片檔案規格如下:
	- 1.應為 109 年 1 月 1 日以後拍攝,惟曾報考本中心 109 或 110 學年度任一考試且相片 為108年1月1日以後拍攝者免繳。
	- 2.考生之相片或數位相片檔,應符合下列規格:
		- (1)人像之頭頂至下顎之高度應介於 2.5 至 3 公分之間。
		- (2)人像須脫帽、面貌清晰(不得遮蓋眉毛)、正面之半身照。
		- (3)彩色,背景須為白色或淺色。
		- (4)不得配戴深色鏡片眼鏡。
		- (5)不得使用合成相片。
	- 3.數位相片檔應注意事項:
		- (1)應為高彩之彩色相片檔。
		- (2)數位攝影之影像,寬×高像素不得少於 450×600 pixels;掃描器掃描之解析度不得 低於 300 dpi,最高解析度建議不超過 500 dpi。
	- (3)個別報名考生之相片檔以身分證號命名,JPG 格式儲存,檔案大小不得超過 6MB。
- 七、報名資料中通訊地址及電子郵件信箱為寄發各項試務通知使用,請務必詳實填寫。
- 入、完成網路報名後,可利用身分證號、出生日期、密碼於報名期間內透過網路或電話語音 (02-23643677)查詢報名處理進度,並可於 109 年 12 月 07 日上午 9 時至 12 月 09 日 下午 5 時止確認報名資料,請考生妥善保管您的密碼及個人資料,不要將任何個人資料 (尤其是密碼)提供給任何人,以保護自我權益。
- 九、網路服務:本中心網站提供下述各項查詢服務,歡迎考生於系統開放時間多加利用。

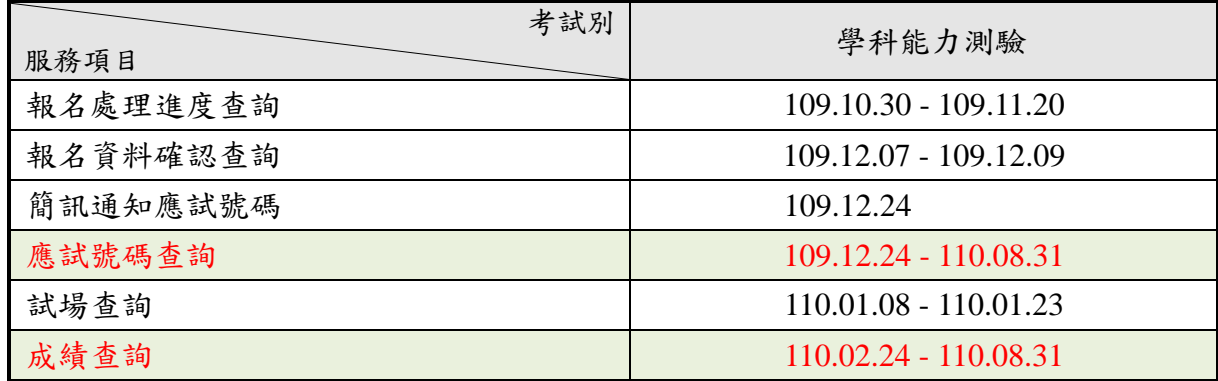

# 網路報名流程

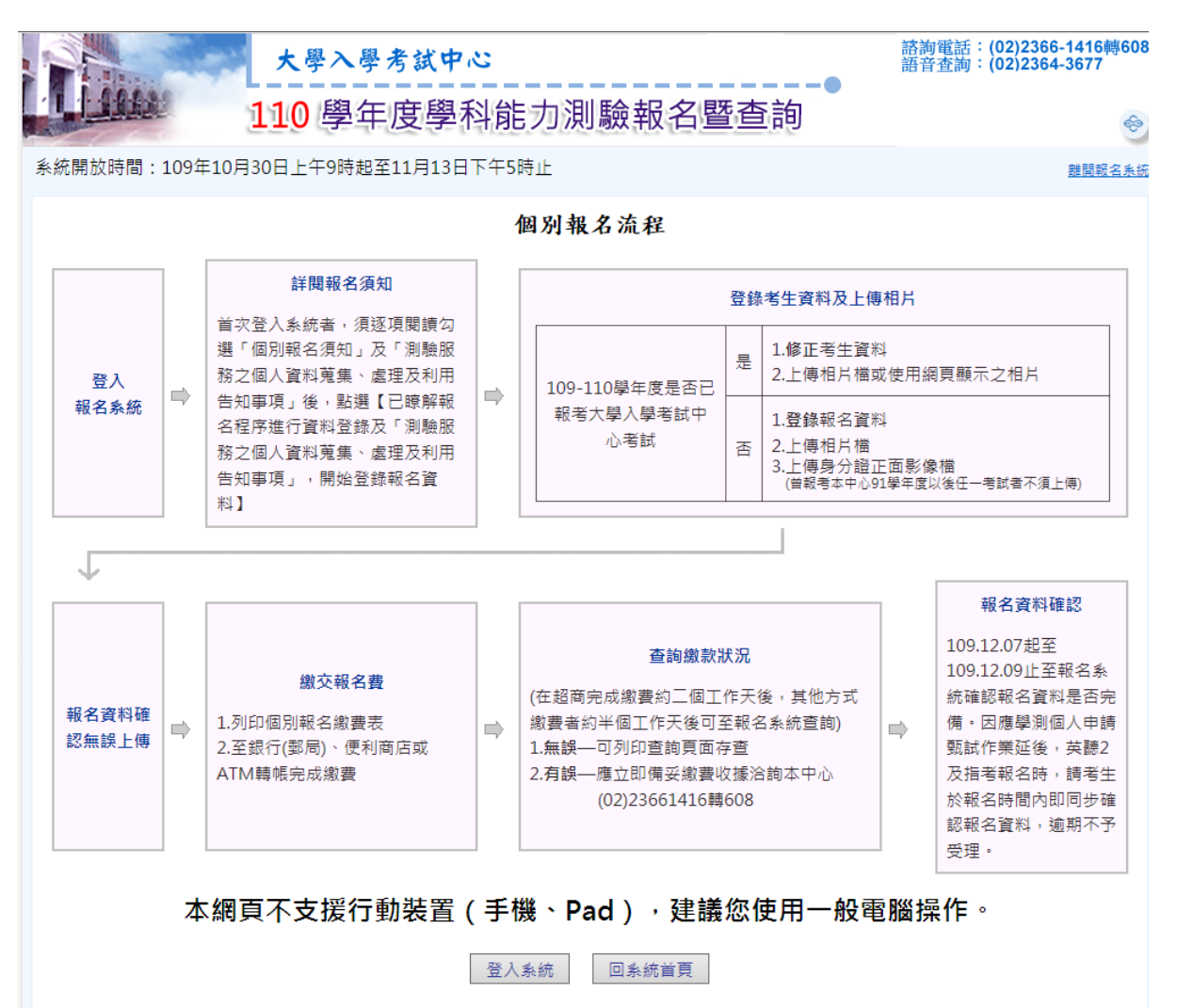